#### REKAYASA APLIKASI INTERNET

# Konsep Dasar HTTP(S) Willy Sudiarto Raharjo

#### **HTTP**

- HyperText Transfer Protocol
- Dasar dari pertukaran informasi dan permintaan layanan pada Web
- Sifat: Stateless dan Anonymous
- Versi terbaru : 1.1
- Spesifikasi: RFC 2616
	- http://www.w3.org/Protocols/rfc2616/rfc2616.html
- Beroperasi pada port 80 (default)

### Kronologi Sesi HTTP (1)

- User mengetikkan sebuah URL pada browser
- Browser menterjemahkan URL menjadi alamat IP dengan bantuan DNS (Domain Name Service)
- Browser membuka koneksi TCP pada port 80
- Browser mengirimkan request GET / HTTP/1.0 (ditambah 2 line feed sebagai tanda berakhirnya sebuah request) dan header lain

#### Kronologi Sesi HTTP (2)

- GET berarti browser meminta sebuah file, sedangkan POST biasanya untuk upload (biasanya berupa form)
- Tanda "/" berarti nama file (dalam hal ini kosong, berarti meminta halaman default dari root directory)
- HTTP/1.0 berarti browser meminta request dengan protokol HTTP 1.0 (didukung oleh semua browser)

#### Kronologi Sesi HTTP (3)

- Web server membalas dengan sejumlah header (ukuran file, jenis informasi yang ada pada file, dan juga response code) yang diakhiri dengan sebuah baris kosong
- Web server mengirimkan isi dari file yang diminta
- Browser menerima isi dan menampilkannya
- Koneksi TCP **terputus** setelah semua file sudah diterima oleh browser (HTTP 1.0)

#### Kronologi Sesi HTTP (4)

- Pada HTTP 1.1, ditambahkan mekanisme keep-alive yang mengijinkan persistent connection (satu koneksi bisa untuk beberapa request)
- Keuntungan: mengurangi koneksi TCP dan beban server
- Tambahan lain pada HTTP 1.1:
	- HTTP Pipelining (multiple request)
	- Chunked transfer encoding (data dikirim per blok)
	- Byte serving (request byte tertentu)

```
|willysr@dosen:~$ telnet www.ukdw.ac.id 80
|Trying 222.124.22.21...
Connected to www.ukdw.ac.id.
|Escape character is '^]'.
|GET / HTTP/1.0
|HTTP/1.1 200 OK
|Date: Wed, 09 Jan 2008 04:44:05 GMT
Server: Apache/2.0.59 (Win32)
Set-Cookie: PHPSESSID=1a6d8b64b12faca2fec0f9dff20bfff5; path=/
Expires: Thu, 19 Nov 1981 08:52:00 GMT
|Cache-Control: no-store, no-cache, must-revalidate, post-check=0, pre-check=0
Pragma: no-cache
Connection: close
|Content-Type: text/html
KHTML>
I<HEAD>
                          TEKNIK INFORMATIKA UKONOMISTA UKONOMISTA UKONOMISTA UKONOMISTA UKONOMISTA UKONOMISTA UKONOMISTA UKONOMISTA UKO
```

```
willysr@dosen:~$ telnet www.ukdw.ac.id 80
Trying 222.124.22.21...
Connected to www.ukdw.ac.id.
Escape character is ']'.
GET /willy.html HTTP/1.0
HTTP/1.1 404 Not Found
Date: Wed, 09 Jan 2008 04:49:40 GMT
Server: Apache/2.0.59 (Win32)
Content-Length: 287
Connection: close
Content-Type: text/html; charset=iso-8859-1
<!DOCTYPE HTML PUBLIC "-//IETF//DTD HTML 2.0//EN">
<html><head>
<title>404 Not Found</title>
| </head><br/>>body>
<h1>Not Found</h1>
<p>The requested URL /willy.html was not found on this server.</p>
<hr>
<address>Apache/2.0.59 (Win32) Server at www.ukdw.ac.id Port 80</address>
</body></html>
Connection closed by foreign host.
```

```
|willysr@dosen:~$ telnet localhost 80
Trying 127.0.0.1...
Connected to localhost.
Escape character is '^]'.
GET /~willysr/phpmyadmin HTTP/1.0
```
HTTP/1.1 401 Authorization Required Date: Wed, 09 Jan 2008 04:59:03 GMT Server: Apache/2.2.6 (Unix) DAV/2 PHP/5.2.5 WWW-Authenticate: Basic realm="This is restricted area" Content-Length: 401 Connection: close |Content-Type: text/html; charset=iso-8859-1

**<!DOCTYPE HTML PUBLIC "-//IETF//DTD HTML 2.0//EN">** <html><head>

 $|\texttt{title}>401$  Authorization Required $<$ /title> </head><body>

#### HTTP Response Code

- Kode yang berisi respon dari web server terhadap request user
	- Informational 1xx (100, continue)
	- Successful 2xx (200, OK)
	- Redirection 3xx (301, moved permanently)
	- Client Error 4xx (404, not found)
	- Server Error 5xx (500, internal server error)
- Dikirimkan sebagai bagian dari header

#### HTTP : Stateless Protocol (1)

- Web server **tidak pernah** mengingat Anda!!!!
- Kunjungan ke halaman baru -> request baru
- Fakta : Situs besar biasanya menggunakan beberapa server untuk menjaga performa dan availability (load balancing)
- Masalah akan muncul jika Anda mengunjungi situs yang harus bisa mengingat Anda (misalnya Amazon)
- Anda tidak mau login ulang dan memilih barang belanjaan setiap kali mengunjungi produk lain

#### HTTP : Stateless Protocol (2)

- Solusi : Menyimpan state dari setiap request pada log web server
- Masalah dari solusi diatas: HTTP bersifat anonymous
- Web server tidak tahu siapa yang melakukan login, hanya IP address dari user
- Bagaimana jika seseorang mengakses dari warnet?

#### HTTP : Stateless Protocol (3)

- Kita perlu menuliskan informasi pada komputer pengguna yang akan dipanggil kembali saat pengguna melakukan request
- Solusi : Cookies

### Cookies (1)

- Bukan Makanan!!!!!
- Mekanisme untuk menyimpan informasi pada remote browser (client) untuk keperluan identifikasi pada sisi server
- Berupa file teks biasa
- Disimpan pada sisi client
- Sifatnya persistent sampai expired
- Browser akan mengirimkan nilai cookies pada saat melakukan request kembali

#### Cookies (2)

```
<?php
$value = 'sebuah nilai';
```

```
setcookie("TestCookie", $value);
setcookie("TestCookie", $value, time()+3600); /* expire in 1 
hour */
setcookie("TestCookie", $value, time()+3600, "/willysr/", 
".lecturer.ukdw.ac.id", 1);
?>
```
Cookies harus dikirimkan sebelum data, karena bagian dari header HTTP

#### Cookies (3)

<?php // Print an individual cookie echo \$ COOKIE["TestCookie"]; echo \$HTTP\_COOKIE\_VARS["TestCookie"];

// Another way to debug/test is to view all cookies print\_r(\$\_COOKIE); ?>

\$HTTP\_COOKIE\_VARS untuk versi PHP lama Versi baru menggunakan \$\_COOKIE

#### Cookies (4)

```
<?php
// set the expiration date to one hour ago
setcookie ("TestCookie", "", time() - 3600);
setcookie ("TestCookie", "", time() - 3600, "/willysr/", 
".lecturer.ukdw.ac.id", 1);
?>
```
#### Cookies (5)

- Masalah pada cookies
	- Portabilitas (cookies disimpan pada komputer tertentu)
	- Privasi (banyak orang menonaktifkan cookies karena adanya masalah privasi) -> terutama untuk persistent cookies
- Solusi untuk masalah ke-2: Session dan URL **Rewriting**

#### Session (1)

- Mekanisme mirip dengan cookies, tetapi session disimpan di server
- Bersifat non-persistent (hanya bertahan selama berhubungan dengan server). Akan hilang jika browser ditutup atau sistem mati
- Lebih transparan dan tidak menganggu privasi
- Lebih banyak dipakai
- Sering disebut session cookies

#### Session (2)

#### **Contoh session yang disimpan di server**

willysr@desktop:~\$ ls /tmp | grep sess\* sess\_11101f0e02246191f5d8477ee8a52053 sess\_8adb7f1d747f9b97e1b5d282322827de sess FOEVwYYEYROH-yEAYCt7uCzN12b sess TbXVyG8O819UJ,iaWkW6Y7hrG0a sess\_cc8640530e29f19e578538459fcdb0a9

#### Session (3)

// start session session\_start();

// create new session and assign value \$ SESSION['user'] = 'willysr'; \$ SESSION['status'] = 'admin';

// deprecated, do NOT use!! \$user = "willysr"; session\_register("user");

#### Session (4)

```
// check session
If (session is registered('user'))
{
  echo $ SESSION['user'];
}
```
// destroy the session session\_destroy();

#### URL Rewriting

- Biasa digunakan jika browser tidak mendukung cookies
- Identifikasi session disimpan dalam bentuk session ID yang ditambahkan pada query string

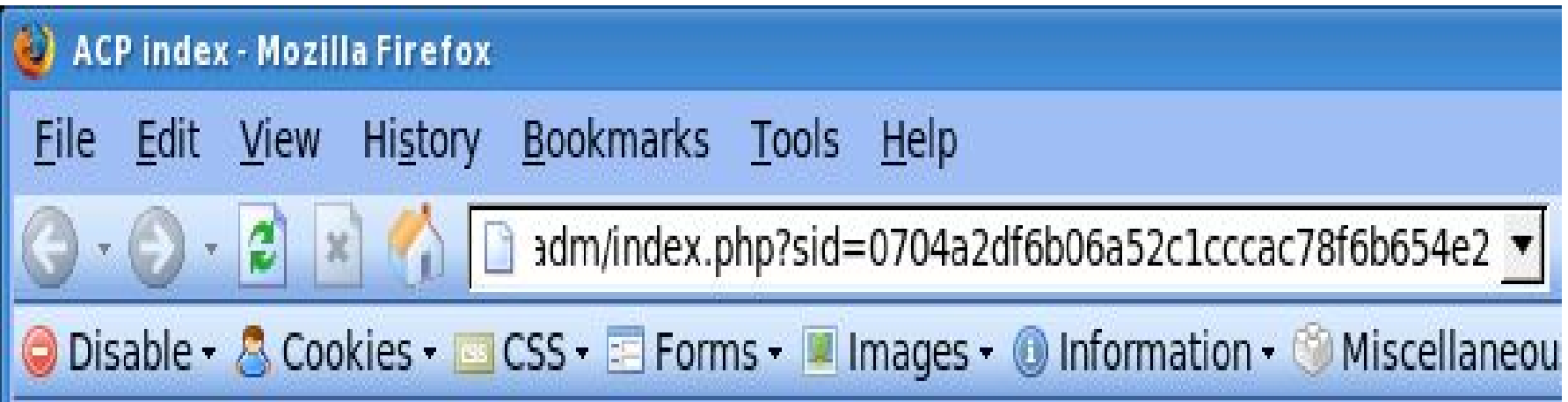

#### **HTTPS**

- HTTP Secure
- Menggunakan port 443 (default)
- Menambahkan layer keamanan dengan SSL (Secure Sockets Layer)
- Rata-rata digunakan untuk situs yang membutuhkan keamanan tambahan (ecommerce, e-banking, e-payment, dll)

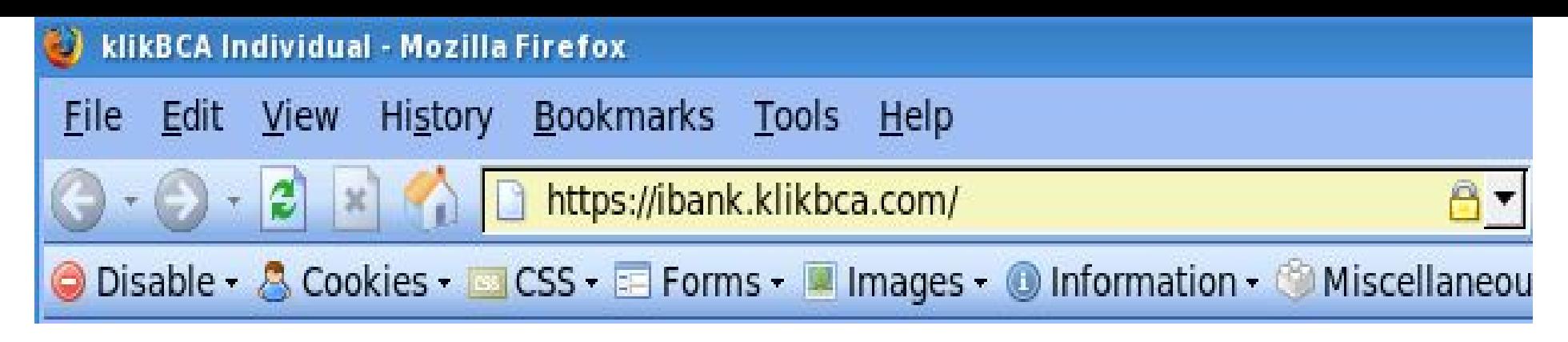

#### **Cybertrust Certificate Verification for** ibank.klikbca.com

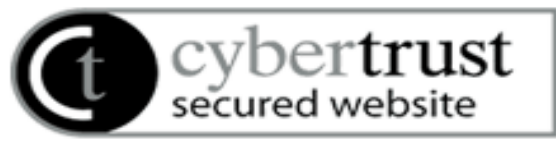

The Cybertrust Secure Site Service allows you to learn more about the web sites you visit before submitting sensitive data. Please verify that the information below is consistent with the web site you are visiting. The web site referenced below uses a SSL Server Certificate issued by the Certification Authority, GlobalSign. The current status of the certificate is: Valid

If the "ACTIVE for" web address above matches the URL in the browser window of the site which you are verifying, then it is being secured by this SSL Server Certificate and you can submit sensitive data such as credit card details with the assurance that:

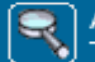

AN IDENTITY BACKGROUND CHECK HAS The Registration Authority has verified the organization's name. **TAKEN PLACE** 

This site is legitimately owned by PT. Bank Central Asia Tbk.

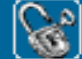

ALL TRANSACTIONS ARE SECURE, PRIVATE For addresses beginning with HTTPS all information sent to this ALL TRANSACTIONS<br>AND TAMPER-PROOF site, is encrypted and protected against disclosure to third parties. This also quarantees the integrity of the data being sent over the Net.

#### **CERTIFICATION DETAILS**

Company/Organization Name: PT. Bank Central Asia Tbk. Website Address: ibank.klikbca.com<br>Status: Valid<br>Expiration Date: Aug-22-2008 17:48 GMT

#### Browser (HTTP user agent)

Aplikasi yang mengijinkan pengguna menampilkan dan berinteraksi dengan teks, citra, video, dan informasi lain yang berada pada halaman Web pada World Wide Web atau jaringan lokal

#### Rendering Engine

- Komponen browser yang bertugas untuk memproses dan menampilkan halaman web
- Contoh
	- Gecko (Seamonkey, Firefox)
	- Trident (IE)
	- Presto (Opera)
	- KHTML (Safari, Konqueror)

#### Plugins

- Browser memiliki kemampuan terbatas
- Konsep Add On/Extension/Plugins muncul
- Fungsi: meningkatkan kemampuan browser
	- Extension: memodifikasi/menambah fungsi
		- Bisa memiliki user interface sendiri
	- Plugin: memiliki batasan kemampuan (spesifik)
		- Bergantung pada UI browser

#### Trivia Quiz

- Browser bisa meminta banyak data ke Internet
- Bagaimana aplikasi bisa tahu pemilik data yang sesungguhnya?

## Port (1)

- Sebuah angka digunakan untuk memetakan data pada sebuah proses
- Setiap protokol memiliki port masing-masing
- HTTP: 80, FTP : 21, HTTPS: 443
- Port  $0 1023$  : well known ports
- Port  $1024 49151$ : Registered ports
- Port  $49152 65535$ : Dynamic / Private Ports
- Di Linux : /etc/services

### Port (2)

- Browser menggunakan port bebas untuk melakukan request dan disimpan pada header
- Aplikasi membaca informasi reply dan mengirimkan pada port yang sesuai
- Port harus di-release setelah dipakai agar bisa dipakai oleh aplikasi lain
- Mengilhami konsep DOS (Denial of Service)

#### Minggu Depan

• Web Standards